# **Składniki majątku**

Tutaj wyświetlane są wyniki wyszukiwania składników majątku. Zaznaczenie wybranej pozycji i naciśnięcie klawisza enter lub dwukrotne kliknięcie na wybranej pozycji spowoduje wyświetlenie szczegółowych informacji o wybranym składniku majątku.

### **Informacje o wybranym składniku majątku**

Dostępne są następujące pola:

Identyfikator (jest to ten sam numer, który występuje w polu "Symbol" przy wyborze składnika majątku) – określa numer składnika majątku w systemie. Identyfikator nadawany jest automatycznie przez system.

Data produkcji (budowy) - określa datę produkcji środka trwałego.

Data przyjęcia do użytkowania – określa datę przyjęcia składnika majątku trwałego do użytkowania.

Data rozpoczęcia naliczania amortyzacji – określa datę, z którą rozpoczyna się naliczanie amortyzacji danego składnika majątku trwałego. W przypadku składników majątku, które są już w trakcie amortyzacji (np. składniki pochodzące z poprzedniego systemu) w polu tym należy wpisać realną datę rozpoczęcia naliczania amortyzacji, następnie należy przejść do funkcji "Amortyzacje" i uzupełnić tabelę o wartość początkową składnika oraz aktualną wartość netto (po odliczeniu raty amortyzacji) na dzień, w którym wprowadzamy dane do systemu.

#### Przykład:

Dzisiejsza data to 01.01.2011. Wprowadzamy składnik majątku trwałego, który został zakupiony z dniem 01.11.2000. Rozpoczęcie amortyzacji nastąpiło dnia 01.12.2000. Stawka rocznej amortyzacji wynosi 5%. Wartość początkowa środka wynosi 100 000 zł. Wartość aktualna netto na dzień 01.01.2011, po odliczeniu raty za styczeń wynosi 30 000. W wyżej wymienionym przykładzie, w tabeli środka trwałego w polu "data rozpoczęcia naliczania amortyzacji" należy wprowadzić dzień 01.12.2000. Następnie kliknąć przycisk "Funkcje dodatkowe"→ "Amortyzacje" i w polach dzień należy wprowadzić 01.01.2011, w polu wartość początkowa 100 000, w polu wartość aktualna netto 30 000, w polu % amortyzacji 5%. Dalsze odpisy amortyzacyjne naliczane będą zgodnie z przepisami od lutego. Wartość umorzenia i % umorzenia zostaną obliczone w sposób uwzględniający umorzenie w okresie poprzedzającym dzień 01.01.2001.

Amortyzacja jednorazowa - flaga TAK/NIE, pole służy do określenia, czy wartość składnika majątku ma zostać umorzona jednorazowym odpisem amortyzacyjnym. Zaznaczenie flagi na TAK spowoduje, że w momencie generowania amortyzacji za pomocą [planu amortyzacji](http://firmatic.pl/dokuwiki/doku.php?id=plan_amortyzacji_skladnika_majatku_04_0311_0001zks) (lub [planu amortyzacji bilansowej\)](http://firmatic.pl/dokuwiki/doku.php?id=plan_amortyzacji_bilansowej_skladnika_majatku_000002), wartość pola "% roczny amortyzacji" przyjmie wartość 100%.

Nazwa składnika majątkowego - określa nazwę środka trwałego. Nazwa przepisywana jest z okna

wyboru składnika majątkowego.

Jest nadrzędny – flaga TAK/NIE, określa nadrzędność składnika majątkowego w stosunku do pozostałych składników. Flaga ma wartość TAK dla grup i podgrup i wartość NIE dla poszczególnych składników majątku.

Wyceniany - flaga TAK/NIE, pole służy do określenia, czy składnik majątku ma określoną wartość.

Numer fabryczny - określa numer fabryczny środka trwałego np. maszyn, urządzeń, itp.

Poziom – określa poziom danego środka trwałego. Poziom 0 zawiera wszystkie środki niezależnie od poziomu w którym zostały utworzone. W pozostałych poziomach widoczne są tylko te środki, które były w nich utworzone. Poziom przepisywany jest z okna wyboru składnika majątku trwałego. Przykład zastosowania poziomów w ewidencji składników majątku: wartość 1 dla grup głównych; wartość 2 dla podgrup; wartość 3 dla poszczególnych składników majątku.

Księga wieczysta – określa nr księgi wieczystej związanej z danym składnikiem majątku, np. grunty.

Tom/strona/lp – określa tom, stronę i lp księgi wieczystej.

Mapa/działka – określa mapę, działkę składnika majątku trwałego.

Powierzchnia – określa powierzchnię składnika majątku trwałego.

Ilość - określa ilość środka trwałego.

Numer inwentarzowy - określa numer inwentarzowy środka trwałego.

Brać – flaga TAK/NIE, pole wykorzystywane przy exporcie danych z systemu FIRMATIC.

Klasa – określa klasę składnika majątku trwałego, przyporządkowanie do pewnej grupy środków.

Nadrzędny – symbol – identyfikator określający nadrzędność danego środka w stosunku do innych. Zastosowanie nadrzędności środków trwałych w znaczący sposób ułatwia przeprowadzanie rozliczania i symulacji umorzenia danej grupy środków trwałych.

Nadrzędny – nazwa – określa nazwę nadrzędnego środka trwałego.

Miasto – pole umożliwiające wybór z listy miast, wyświetlenie listy miast wykonuje się przez wciśnięcie klawiszy Ctrl F. Pole miasto określa miejsce lokalizacji składnika majątku trwałego np. grunty, budowle itp.

Gmina – pole umożliwiające wybór z listy gmin, wyświetlenie listy gmin wykonuje się przez wciśnięcie klawiszy Ctrl F. Pole gmina określa miejsce lokalizacji składnika majątku trwałego np. grunty, budowle itp.

Województwo – pole umożliwiające wybór z listy województw, wyświetlenie listy województw wykonuje się przez wciśnięcie klawiszy Ctrl F. Pole województwo określa miejsce lokalizacji składnika majątku trwałego np. grunty, budowle itp.

j.m. – jednostka miary. Edycja z kontrolą zgodności z dostępnym słownikiem. Wybór symbolu przy użyciu funkcji LISTA.

Urząd skarbowy – symbol – określa symbol urzędu skarbowego, symbol dostępny jest przy pomocy

funkcii LISTA.

Urząd skarbowy – nazwa – określa nazwę urzędu skarbowego, symbol dostępny jest przy pomocy funkcji LISTA.

Producent – symbol – pole określa symbol producenta danego składnika majątku trwałego.

Producent – skrót nazwy – pole określa skrót nazwy producenta danego składnika majątku trwałego.

Producent – nazwa – pole określa pełną nazwę producenta danego składnika majątku trwałego.

Dotacja - flaga TAK/NIE, pole wykorzystywane w celu wskazania składników majątku, których zakup został w całości lub w części sfinansowany dotacją. Zaznaczenie flagi na TAK spowoduje rozdzielenie raty amortyzacji składnika majątku na dwie części - stanowiącą koszt uzyskania przychodu i niestanowiącą kosztu uzyskania przychodu.

Data dotacji - pole służące określeniu, od którego momentu odpisy amortyzacyjne od składników majątku zakupionych z dotacji mają być dzielone na dwie części.

% dotacji - pole służące określeniu, w jakiej części (wyrażonej w procentach), składnik majątku został sfinansowany z dotacji. Wskazany % wartości jest wykorzystywany do podziału raty amortyzacji na części: stanowiącą i niestanowiącą kosztu uzyskania przychodu.

#### **Likwidacja**

W celu likwidacji składnika majątku, należy wypełnić pola "Data likwidacji" oraz "Sposób likwidacji". W polu "Sposób likwidacji" można np. określić sposób likwidacji jako likwidacja fizyczna lub sprzedaż oraz wskazać numer dokumentu LT.

Należy pamiętać, iż użytkownik może sam decydować o tym jakie pola będzie wykorzystywał podczas ewidencji składników majątku trwałego, nie ma bowiem obowiązku wykorzystywania wszystkich wyżej opisanych pól. Sposób wyświetlania i umiejscowienie powyższych pól także zależy od upodobań użytkownika. W celu zmian sposobu wyświetlania oraz ilości niezbędnych pól proszę skontaktować się z administratorem systemu w Państwa firmie lub pracownikiem firmy VenCo.

### **Funkcje dodatkowe**

Na górnym pasku menu znajduje się przycisk "Funkcje dodatkowe". Daje on dostęp do następujących funkcji:

[Zestawienie amortyzacyjne bilansowe](http://firmatic.pl/dokuwiki/doku.php?id=zestawienie_amortyzacyjne_bilansowe_skladnika_majatku)

[Zestawienie amortyzacyjne](http://firmatic.pl/dokuwiki/doku.php?id=zestawienie_amortyzacyjne_skladnika_majatku)

[Plan amortyzacji](http://firmatic.pl/dokuwiki/doku.php?id=plan_amortyzacji_podatkowej)

[Plan amortyzacji bilansowej](http://firmatic.pl/dokuwiki/doku.php?id=plan_amortyzacji_bilansowej)

# [Amortyzacje](http://firmatic.pl/dokuwiki/doku.php?id=amortyzacje_dla_skladnika_majatku) [Amortyzacje bilansowe](http://firmatic.pl/dokuwiki/doku.php?id=amortyzacje_bilansowe_dla_skladnika_majatku) [Atrybuty](http://firmatic.pl/dokuwiki/doku.php?id=atrybuty_dla_skladnika_majatku) [Ubezpieczenia](http://firmatic.pl/dokuwiki/doku.php?id=ubezpieczenia_dla_skladnika_majatku) [Umiejscowienia](http://firmatic.pl/dokuwiki/doku.php?id=umiejscowienia_dla_skladnika_majatku) [Dzierżawienia](http://firmatic.pl/dokuwiki/doku.php?id=dzierzawienia_dla_skladnika_majatku) [Zawieszenia amortyzacji](http://firmatic.pl/dokuwiki/doku.php?id=zawieszenia_dla_skladnika_majatku) [Warunki techniczne](http://firmatic.pl/dokuwiki/doku.php?id=warunki_techniczne_dla_skladnika_majatku) Notatki liniowe Eksport zaznaczonych [Zakładanie i połączenie zasobu techn.](http://firmatic.pl/dokuwiki/doku.php?id=zasoby_technologiczne)

Tabela postojów zasobu

[Ogólne informacje na temat modułu Majątek trwały](http://firmatic.pl/dokuwiki/doku.php?id=majatek_trwaly)

[Ogólne zasady posługiwania się systemem "Firmatic" - wersja graficzna.](http://firmatic.pl/dokuwiki/doku.php?id=ogolne_zasady_poslugiwania_sie_programem_firmatic_-_interface_graficzny)

From: <http://firmatic.pl/dokuwiki/> - **Firmatic**

Permanent link: **[http://firmatic.pl/dokuwiki/doku.php?id=skladniki\\_majatku](http://firmatic.pl/dokuwiki/doku.php?id=skladniki_majatku)**

Last update: **2016/03/09 09:40**

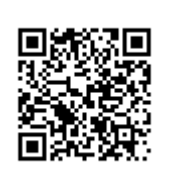